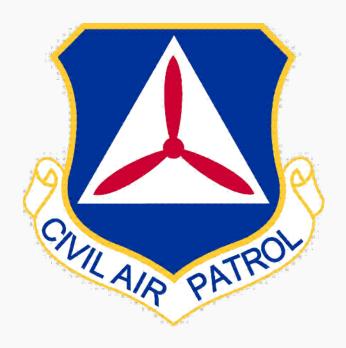

# CAP Airborne Photography

### **104b Automation Tool**

Revision v4 July 2022

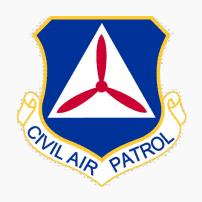

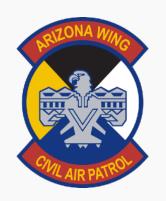

### New 104b Automation Tool

Gathers Meta Data from all Photos in Seconds to Expedite the Reporting Process

Create .KMZ File of Photo Locations

Offers the ability to Update Meta Data ti Target Location and Save Metadata back to photo

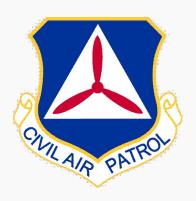

### **Notes**

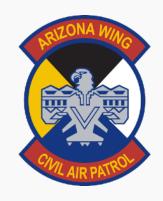

CACTUS 104B can read the meta data from .jpg and .jpeg files, but is not currently able to read the meta data from .png files.

The AP can add .png files to the CAPF104b, but will need to manually edit the meta data on the CAPF104b.

The image files do not get stored in CACTUS. The content of the CAPF104b is not stored in CACTUS. The AP should print to .pdf and upload to WMIRS.

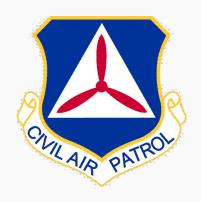

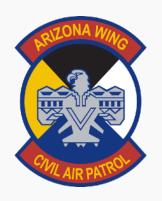

### **How to Access New 104b Tool**

- 1. Cactus Generated Briefing Via Email
- 2. Cactus 104b Link Available in De-Brief

3. Direct Link <a href="https://missions.azwg.org/capf104b">https://missions.azwg.org/capf104b</a>

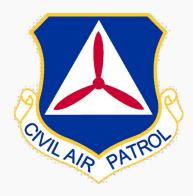

### 1. Cactus Generated Briefing Via Email

| Weather:                        |                                                                                                    |
|---------------------------------|----------------------------------------------------------------------------------------------------|
| Initial Tactical<br>Objectives: | Collect Information on situation, mission, resources, maps, forensics, contacts/numbers, and other details to support a safe and timely initial response.     Activate Wing Communicator Alert System, for all essential resources, to include the stand up of Incident Command Posts, and teams / aircrews as necessary to support the mission.     Semploy resources effectively / safely maintaining full accountability of all personnel / equip.     Additional objectives as needed. |
| Last change:                    | 202127: Combellick, Michael Paul<br>2022.01.08 01:42 ZULU                                                                                                    |

|                     | ICS 215A - SAFETY PLAN                              |                                                                                                    |  |  |  |  |  |  |  |
|---------------------|-----------------------------------------------------|----------------------------------------------------------------------------------------------------|--|--|--|--|--|--|--|
| AREA                | HAZARD                                              | MITIGATION                                                                                                    |  |  |  |  |  |  |  |
| AIRCREW             | Fatigue, Dehydration,<br>Busy Airspace              | Monitor Duty Day Cycle, Monitor Aircrew Rest, Vigilance in busy Airspace, Communicate with Mission Base & ATC, Give PIREPS to ATC. File Flight Plan, Knowledge of local procedures & airports. Personal Limitations of Crew / Aircraft, Icing. |  |  |  |  |  |  |  |
| ALTITUDE            | Effects of Altitude,<br>Dehydration, and<br>Fatigue | Be observant for effects of Altitude, Drink Plenty of Water, Nutrition before Sorties, DO NOT EXCEED DUTY DAY.                                                                                                    |  |  |  |  |  |  |  |
| AVIATION<br>WEATHER |                                                     | Monitor Aviation WX via G1000, FSS, Foreflight, etc.                                                                                                    |  |  |  |  |  |  |  |
| COMMS<br>FAILURE    | Lost Communications<br>with Mission Base /<br>ATC   | Monitor radio equipment, use lost communications procedures, have a back-up plan.                                                                                                    |  |  |  |  |  |  |  |
| TFRs                | Avoid TFRs                                          | Monitor Aviation WX via G1000, FSS, Foreflight, NWS, NOAA Radio, etc.                                                                                                    |  |  |  |  |  |  |  |

#### **Briefing Info Sent via Email from Cactus**

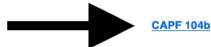

#### CAPF 104b Link Created at bottom of Email

Printed: 2022-02-20 16:44:37 ZULU Prepared By: Combellick, Michael Paul Contact: paul.combellick@azwg.org

Maj Paul Combellick, CAP
AZ-075 Squadron 314 Emergency Services Officer
(C) 480.290.4550
U.S. Air Force Auxiliary
http://www.GoCivilAirPatrol.com

Screenshot

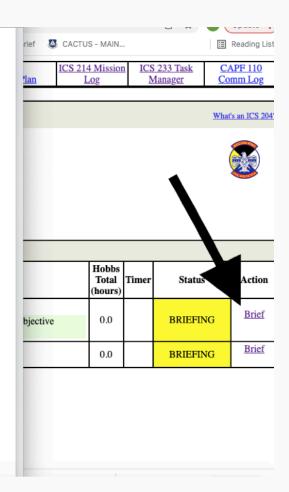

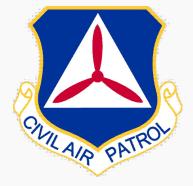

| Go Back       |
|---------------|
| CAP FORM 104b |

This page will generate a CAPF 104b from data stored in CACTUS AND from reading the metadata on your images that are stored on your local device. These images are never uploaded to CACTUS. Once you have selected your images and this page displays the image metadata, you can edit this form to correct any incorrect or missing metadata. When you are satisfied, click the button to render a .pdf file. Then, you should upload the .pdf file to WMIRS. These images are NOT uploaded to CACTUS. This CAPF104b is NOT stored in CACTUS.

| Batch Description:     |                                                                         |                         |                                  |  |  |  |  |  |
|------------------------|-------------------------------------------------------------------------|-------------------------|----------------------------------|--|--|--|--|--|
|                        | Choose Image file(s) (*.jpg,*.jpeg,*.png):                              | Choose Files No file ch | nosen                            |  |  |  |  |  |
|                        | Download to PDF  Enter Each Target Name Before choosing Files to Import |                         |                                  |  |  |  |  |  |
| RECONNAISSANCE SUMMARY |                                                                         |                         |                                  |  |  |  |  |  |
| MISSION DATA SECTION   |                                                                         |                         |                                  |  |  |  |  |  |
| Mission Number         | Mission Dat                                                             | ADIS/A                  | P/MO/MS Reporting (Name & CAPID) |  |  |  |  |  |
| AZ_TEST / A0001        | 2022-01-08                                                              | Feller, A               | aron R / 562075                  |  |  |  |  |  |
|                        |                                                                         |                         |                                  |  |  |  |  |  |
|                        |                                                                         | TARGETS                 | S & REQUIREMENTS                 |  |  |  |  |  |
| Sortie Remarks         |                                                                         |                         |                                  |  |  |  |  |  |
| TEST SORTIE - ABC      | :D                                                                      |                         |                                  |  |  |  |  |  |
|                        |                                                                         |                         |                                  |  |  |  |  |  |
|                        |                                                                         |                         |                                  |  |  |  |  |  |

#### CAP FORM 104b

is page will generate a CAPF 104b from data stored in CACTUS AND from reading the metadata on your images that are stored on your local device. These images are never uploaded to ACTUS. Once you have selected your images and this page displays the image metadata, you can edit this form to correct any incorrect or missing metadata. When you are satisfied, click the tton to render a .pdf file. Then, you should upload the .pdf file to WMIRS. These images are NOT uploaded to CACTUS. This CAPF104b is NOT stored in CACTUS.

| ch Description:                            | Target Name HERE #1   |  |
|--------------------------------------------|-----------------------|--|
| Choose Image file(s) (*.jpg,*.jpeg,*.png): | Choose Files 15 files |  |

Download to PDF

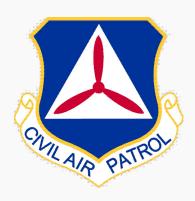

### 2. Cactus 104b Link Available in De-Brief

| Mission A. |                                                                                                    | CS 201/ICS        |       | ident |      |        | rganizati<br>ment Lis |                  | ICS 204 Assignment<br>Status | ICS 205 Radio<br>Communications Plan     | ICS 214 Mission |                                  | S 233 Task<br>Manager | CAPF 110<br>Comm Log |           |   |
|------------|----------------------------------------------------------------------------------------------------|-------------------|-------|-------|------|--------|-----------------------|------------------|------------------------------|------------------------------------------|-----------------|----------------------------------|-----------------------|----------------------|-----------|---|
| 1101       | Home Briefing Assignment List Resources Status Communications Plan Log Manager Comm Log  562075           |                   |       |       |      |        |                       |                  |                              |                                          |                 |                                  |                       |                      |           |   |
| ate: No R  | ate: No Refrush V There are Refresh Disabled seconds left ICS 204 - ASSIGNMENT STATUS  What's an ICS 2042 |                   |       |       |      |        |                       |                  |                              |                                          |                 |                                  |                       |                      |           |   |
|            | MISSION: AZ_TEST Last Refreshed: 01:15 ZULU                                                               |                   |       |       |      |        |                       |                  |                              |                                          |                 |                                  |                       |                      |           |   |
|            | CURRENT TIME: 01:15:42 ZULU                                                                               |                   |       |       |      |        |                       |                  |                              |                                          |                 |                                  |                       |                      |           |   |
|            |                                                                                                    |                   |       |       |      |        |                       | [ADD S           | ORTIE                        |                                          |                 | 1                                |                       |                      |           |   |
|            |                                                                                                    |                   |       |       |      |        | SW                    | R - AZ - Redrock | Command (v                   | irtual)                                  |                 |                                  |                       |                      |           |   |
| Sortie     | Callsign                                                                                                  | Depart /<br>AOR / | Tasks | ALL   | TIME | S IN Z | ULU                   | Crew             |                              | Remarks                                  | Hobbs<br>Total  | Timer                            | Status                | Action               |           |   |
| Sortie     | Catisign                                                                                                  | Destination       |       | ETD   | ATD  | ETA    | ATA                   | Crew             |                              | Remarks                                  | (hours)         |                                  | Status                | Action               |           |   |
| A0001      | CAP000                                                                                                    | KSDL              | 003   | 1500  |      | 1800   | 1900                  | _                | TEST SORTIE - A              | ABCD<br>test Objective Located Objective | ve 0.0          | 0                                | IN PROGRES            | ,                    |           |   |
| 2022-01-08 | 022-01-08                                                                                                 |                   | KSDL  |       | 1300 |        |                       | 1600             | 1900                         |                                          | Located @0610Z  | test Objective Located Objective | ve 0.0                | Ů                    | INTROOKES | 3 |

### After Mission Status Changes from In Progress - 104b Action Link Appears

|           | AZ TEST<br>ome                                                                                          | ICS 201/ICS<br>Bri | 202 Ir<br>efing | ncident | IC                                   |                                | Organiza<br>gnment L |                 |       | CS 204 Assignment<br>Status | ICS 205 Radio<br>Communications Plan | ICS 214<br>Lo | Missior<br>og  |       | 233 Task<br>Manager | CAPF 110<br>Comm Log |
|-----------|----------------------------------------------------------------------------------------------------|--------------------|-----------------|---------|--------------------------------------|--------------------------------|----------------------|-----------------|-------|-----------------------------|--------------------------------------|---------------|----------------|-------|---------------------|----------------------|
|           | 562075                                                                                                  |                    |                 |         |                                      |                                |                      |                 |       |                             |                                      |               |                |       |                     |                      |
| ate: No   | tte: No Refresh V There are Refresh Disabled seconds left  ICS 204 - ASSIGNMENT STATUS  What's an ICS 2 |                    |                 |         |                                      |                                |                      |                 |       |                             | What's an ICS 204                    |               |                |       |                     |                      |
|           | MISSION: AZ_TEST Last Refreshed: 01:20 ZULU                                                             |                    |                 |         |                                      |                                |                      |                 |       |                             |                                      |               |                |       |                     |                      |
|           | CURRENT TIME: 01:21:43 ZULU Click CAPF 104b                                                             |                    |                 |         |                                      |                                |                      |                 |       |                             |                                      |               |                |       |                     |                      |
|           |                                                                                                    |                    |                 |         |                                      |                                |                      | [ <u>AD</u>     | D SOR | RTIEJ                       |                                      |               |                |       |                     |                      |
|           |                                                                                                    |                    |                 |         |                                      |                                | SV                   | VR - AZ - Redro | ock ( | Command (vi                 | rtual)                               |               |                |       |                     | <u> </u>             |
| ortie     | Callsign                                                                                                | Depart /<br>AOR /  | Tasks           |         | TIME                                 | S IN Z                         | ULU                  | Crew            |       |                             | Remarks                              |               | Hobbs<br>Total | Timer | Status              | Action               |
| Jortic    |                                                                                                    | Destination 1      |                 | ETD     | ATD                                  | ETA                            | ATA                  | Ciew            |       |                             | Remarks                              |               | (hours)        |       | Status              | Action               |
| 10001     | CAP000                                                                                                  | KSDL               |                 |         |                                      |                                |                      |                 |       | TEST SORTIE - AB            |                                      |               |                |       |                     | CAPF                 |
| 122-01-08 |                                                                                                    |                    |                 |         | COMM: this is a te<br>Located @0610Z | st Objective Located Objective | re                   | 0.0             |       | DE-BRIEFIN                  | 104b                                 |               |                |       |                     |                      |

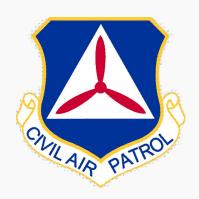

# 2. Cactus 104b Link Available in De-Brief / Completed

| Mission A<br>Hor                                                                                           |                                                           | ICS 201/ICS 2<br>Brief |     | ident | ICS             |      | rganizatio<br>ment List |                  | ICS 204 Assignment<br>Status | ICS 205 Radio<br>Communications Plan | ICS 214 Mission<br>Log |       | S 233 Task<br>Manager | CAPF 110<br>Comm Log |
|----------------------------------------------------------------------------------------------------|-----------------------------------------------------------|------------------------|-----|-------|-----------------|------|-------------------------|------------------|------------------------------|--------------------------------------|------------------------|-------|-----------------------|----------------------|
| eta: No B                                                                                                  | ste: No Refrush V There are Refresh Disabled seconds left |                        |     |       |                 |      |                         |                  |                              |                                      |                        |       |                       |                      |
| ate: [NO ROPEST V] There are Refrest Disabled seconds left  ICS 204 - ASSIGNMENT STATUS  What: an ICS 2042 |                                                           |                        |     |       |                 |      |                         |                  |                              |                                      |                        |       |                       |                      |
| ,                                                                                                    | MISSION: AZ_TEST Last Refreshed: 01:15 ZULU               |                        |     |       |                 |      |                         |                  |                              |                                      |                        |       |                       |                      |
|                                                                                                    | CURRENT TIME: 01:15:42 ZULU                               |                        |     |       |                 |      |                         |                  |                              |                                      |                        |       |                       |                      |
|                                                                                                    |                                                           |                        |     |       |                 |      |                         | [ADD S           | ORTIE]                       |                                      |                        |       |                       |                      |
|                                                                                                    |                                                           |                        |     |       |                 |      | SWI                     | R - AZ - Redrock | Command (vi                  | irtual)                              |                        | ,     |                       |                      |
| Sortie                                                                                                    | Callsign                                                  | gn AOR / Tasks         |     | _     | L TIMES IN ZULU |      |                         | Crew             |                              | Remarks                              | Hobbs<br>Total         | Timer | Status                | Action               |
|                                                                                                    |                                                           | Destination            |     | ETD   | ATD             | ETA  | ATA                     |                  |                              |                                      | (hours)                |       |                       |                      |
| A0001                                                                                                    | CAP000                                                    | KSDL                   | 003 | 1500  |                 | 1800 | 1900                    |                  | TEST SORTIE - A              |                                      | ve 0.0                 | 0     | IN PROGRES            | e                    |
| 2022-01-08                                                                                                 | 1003                                                      |                        |     | 1300  |                 | 1800 | 1900                    |                  | Located @0610Z               | test Objective Located Objective     | ve 0.0                 | Ů     | IN PROGRES            | 3                    |

### After Mission Status Becomes Complete 104b Action Link Remains

|                                                                                               | AZ TEST<br>ome    | ICS 201/ICS<br>Bri | S 202 Ir<br>efing | ncident | <u>IC</u> |                                        | rganizati<br>ment Lis         |                  | ICS 204 Assignment<br>Status | ICS 205 Radio<br>Communications Plan | ICS 214 Missio<br>Log |       |              | CAPF 110<br>Comm Log |
|-----------------------------------------------------------------------------------------------|-------------------|--------------------|-------------------|---------|-----------|----------------------------------------|-------------------------------|------------------|------------------------------|--------------------------------------|-----------------------|-------|--------------|----------------------|
|                                                                                               | 562075            |                    |                   |         |           |                                        |                               |                  |                              |                                      |                       |       |              |                      |
| sh rate: No Refresh V There are Refresh Disabled seconds left h.  ICS 204 - ASSIGNMENT STATUS |                   |                    |                   |         |           |                                        |                               |                  |                              | hat's an ICS 204?                    |                       |       |              |                      |
| MISSION: AZ_TEST  Last Refreshed: 01:09 ZULU  Click CAPF 104b                                 |                   |                    |                   |         |           |                                        |                               |                  |                              |                                      |                       |       |              |                      |
| CURRENT TIME: 01:11:25 ZULU                                                                   |                   |                    |                   |         |           |                                        |                               |                  |                              |                                      |                       |       |              |                      |
|                                                                                               | [ADD SORTIE]      |                    |                   |         |           |                                        |                               |                  |                              |                                      |                       |       |              |                      |
|                                                                                               |                   |                    |                   |         |           |                                        | SW                            | R - AZ - Redrock | Command (vi                  | rtual)                               |                       |       |              |                      |
| Sortie                                                                                        | Callsign          | Depart /<br>AOR /  | Tasks             |         | TIMES     | S IN ZU                                | J <b>LU</b>                   | Crew             |                              | Hobbs<br>Remarks Total Ti            |                       |       | Status       | Action               |
| Sortie                                                                                        |                   | Destination        |                   |         | ATD       | ETA A                                  | ATA                           | Crew             |                              | Remarks                              | Total<br>(hours)      | Timer | Status       | Action               |
| A0001                                                                                         | CAP000            | KSDL               |                   |         |           | 1000                                   | 1000                          |                  | TEST SORTIE - AB             |                                      |                       |       | GOL 454 5555 | CAPF                 |
| 2022-01-08                                                                                    | 1 1003 115001 118 |                    | 1800              | 1900    |           | COMM: this is a test<br>Located @0610Z | st Objective Located Objectiv | e 0.0            |                              | COMPLETED                            | 104b                  |       |              |                      |

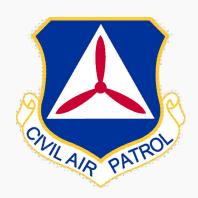

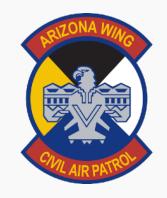

### 5 Easy Steps

- 1. Click Link to Access Tool
- 2. Add Batch Photo Description
- 3. Choose Files with Meta Data
- 4. Repeat Items 1&2 for Multiple Targets
- 5. Make Final Edits Create PDF or Generate .KML & Upload

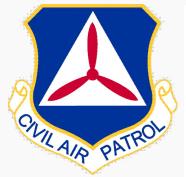

#### CAP FORM 104b

Download to PDF

This page will generate a CAPF 104b from data stored in CACTUS AND from reading the metadata on your images that are stored on your local device. These images are CACTUS. Once you have selected your images and this page displays the image metadata, you can edit this form to correct any incorrect or missing metadata. When you a button to render a .pdf file. Then, you should upload the .pdf file to WMIRS. These images are NOT uploaded to CACTUS. This CAPF104b is NOT stored in CACTUS.

| Batch Description:                         | Target Name HERE #1   |  |
|--------------------------------------------|-----------------------|--|
| Choose Image file(s) (*.jpg,*.jpeg,*.png): | Choose Files 15 files |  |
|                                            |                       |  |

### After Files Selected - ALL Meta DATA is Added to Imagery Target LOG

| IMAGERY / TARGET LOG                                               |                                  |  |  |  |  |  |  |  |  |
|--------------------------------------------------------------------|----------------------------------|--|--|--|--|--|--|--|--|
| Photo #: 1                                                         | Description: Target Name HERE #1 |  |  |  |  |  |  |  |  |
| Computer File Name: CAP_6048 LKP Over head EAST Camera Heading JPG | Time: 2018:05:19 20:05:44 z      |  |  |  |  |  |  |  |  |
| Latitude: N33° 49.3297'                                            | Longitude: W109° 38.1771'        |  |  |  |  |  |  |  |  |
| Direction: 54                                                      | Altitude: 9836                   |  |  |  |  |  |  |  |  |
|                                                                    |                                  |  |  |  |  |  |  |  |  |
| Photo #: 2                                                         | Description: Target Name HERE #1 |  |  |  |  |  |  |  |  |
| Computer File Name: CAP_6038.JPG                                   | Time: 2018:05:19 19:36:24 z      |  |  |  |  |  |  |  |  |
| Latitude: N33° 50.0674'                                            | Longitude: W109° 34.0783'        |  |  |  |  |  |  |  |  |
| Direction: 319                                                     | Altitude: 10673                  |  |  |  |  |  |  |  |  |
|                                                                    |                                  |  |  |  |  |  |  |  |  |
| Photo #: 3                                                         | Description: Target Name HERE #1 |  |  |  |  |  |  |  |  |
| Computer File Name: CAP_6039.JPG                                   | Time: 2018:05:19 19:37:10 z      |  |  |  |  |  |  |  |  |
| Latitude: N33° 48.9858'                                            | Longitude: W109° 33.2344'        |  |  |  |  |  |  |  |  |
| Direction: 120                                                     | Altitude: 10453                  |  |  |  |  |  |  |  |  |
|                                                                    |                                  |  |  |  |  |  |  |  |  |

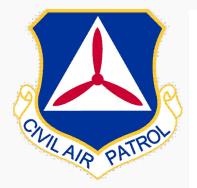

#### CAP FORM 104b

This page will generate a CAPF 104b from data stored in CACTUS AND from reading the metadata on your images that are stored on your local device. These images are CACTUS. Once you have selected your images and this page displays the image metadata, you can edit this form to correct any incorrect or missing metadata. When you a button to render a .pdf file. Then, you should upload the .pdf file to WMIRS. These images are NOT uploaded to CACTUS. This CAPF104b is NOT stored in CACTUS.

| Batch Description:                         | Target Name HERE #1   |
|--------------------------------------------|-----------------------|
| Choose Image file(s) (*.jpg,*.jpeg,*.png): | Choose Files 15 files |

#### **Update Batch Info for Each Target**

Download to PDF

#### **Update and Download to PDF**

| IMAGERY / TARGET LOG                                               |                                  |  |  |  |
|--------------------------------------------------------------------|----------------------------------|--|--|--|
| Photo #: 1                                                         | Description: Target Name HERE #1 |  |  |  |
| Computer File Name: CAP_6048 LKP Over head EAST Camera Heading JPG | Time: 2018:05:19 20:05:44 z      |  |  |  |
| Latitude: N33° 49.3297'                                            | Longitude: W109° 38.1771'        |  |  |  |
| Direction: 54                                                      | Altitude: 9836                   |  |  |  |
|                                                                    |                                  |  |  |  |
| Photo #: 2                                                         | Description: Target Name HERE #1 |  |  |  |
| Computer File Name: CAP_6038.JPG                                   | Time: 2018:05:19 19:36:24 z      |  |  |  |
| Latitude: N33° 50.0674'                                            | Longitude: W109° 34.0783'        |  |  |  |
| Direction: 319                                                     | Altitude: 10673                  |  |  |  |
|                                                                    |                                  |  |  |  |
| Photo #: 3                                                         | Description: Target Name HERE #1 |  |  |  |
| Computer File Name: CAP_6039.JPG                                   | Time: 2018:05:19 19:37:10 z      |  |  |  |
| Latitude: N33° 48.9858'                                            | Longitude: W109° 33.2344'        |  |  |  |
| Direction: 120                                                     | Altitude: 10453                  |  |  |  |
|                                                                    |                                  |  |  |  |

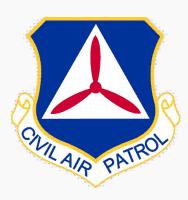

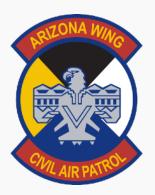

#### Go Back

#### **CAP FORM 104b**

This page will generate a CAPF 104b from data stored in CACTUS AND from reading the metadata on your images that are stored on your local device. These images are never uploaded to CACTUS. Once you have selected your images and this page displays the image metadata, you can edit this form to correct any incorrect or missing metadata. When you are satisfied, click the button to render a .pdf file. Then, you should upload the .pdf file to WMIRS. These images are NOT uploaded to CACTUS. This CAPF104b is NOT stored in CACTUS.

#### **CAPF104b User Guide**

| Batch Description:                         |                             |                                                                                                    |  |
|--------------------------------------------|-----------------------------|----------------------------------------------------------------------------------------------------|--|
| Optional: Timezone offset from UTC:        | 0                           | Optional: Time correction to UTC. Most of AZ=7 (only needed if GPS Time is not in the metadata or metadata time is not UTC) |  |
| Choose Image file(s) (*.jpg,*.jpeg,*.png): | Choose Files No file chosen |                                                                                                    |  |
|                                            | Download to                 | o PDF                                                                                                    |  |

|                                                                                        | RECONNAISSANCE SUMMARY |  |  |  |
|----------------------------------------------------------------------------------------|------------------------|--|--|--|
| MISSION DATA SECTION                                                                   |                        |  |  |  |
| Mission Number / Sortie Number   Mission Date   ADIS/AP/MO/MS Reporting (Name & CAPID) |                        |  |  |  |

Generate kml file

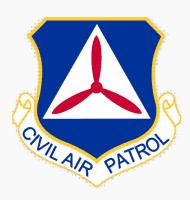

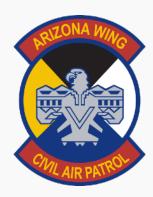

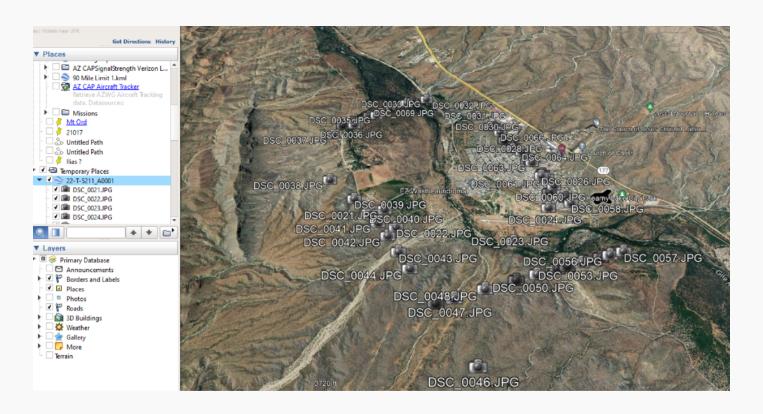

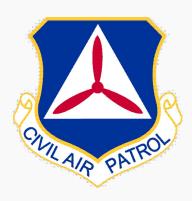

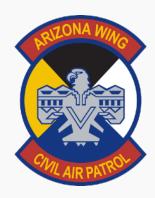

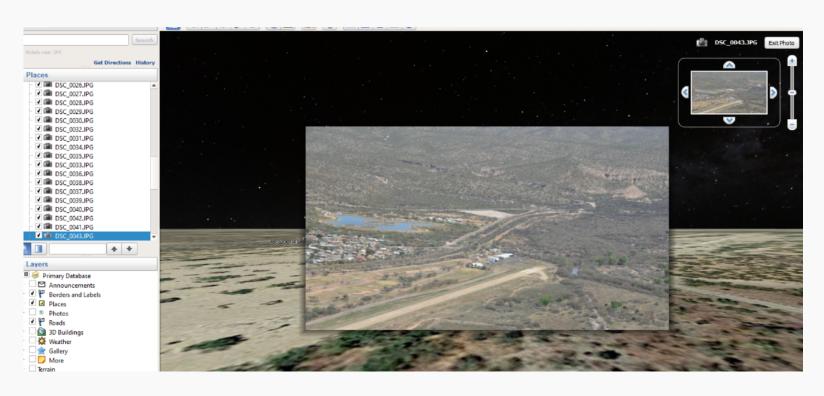

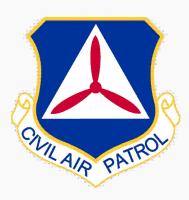

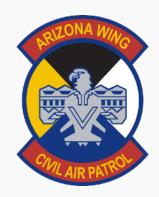

### **Photo Metadata Editor**

#### **CAP FORM 104b**

nis page will generate a CAPF 104b from data stored in CACTUS AND from reading the metadata on your images that are stored on your local device. These images are never uploaded to ACTUS. Once you have selected your images and this page displays the image metadata, you can edit this form to correct any incorrect or missing metadata. When you are satisfied, click t atton to render a .pdf file. Then, you should upload the .pdf file to WMIRS. These images are NOT uploaded to CACTUS. This CAPF104b is NOT stored in CACTUS.

### CAPF104b User Guide Photo Metadata Editor

| atch Description:                          |                             |                                                                                                    |
|--------------------------------------------|-----------------------------|----------------------------------------------------------------------------------------------------|
| ioto time correction to UTC:               | 0                           | Time correction to UTC. Most of AZ = 7 (only needed if GPS Time is not in the metadata or metadata time is not UTC) |
| Choose Image file(s) (*.jpg,*.jpeg,*.png): | Choose Files No file chosen |                                                                                                    |
|                                            | Download to                 |                                                                                                    |

RECONNAISSANCE SUMMARY

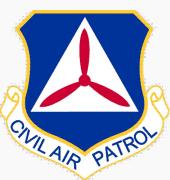

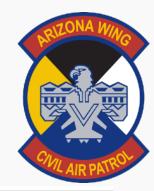

#### **Photo Location on Take off**

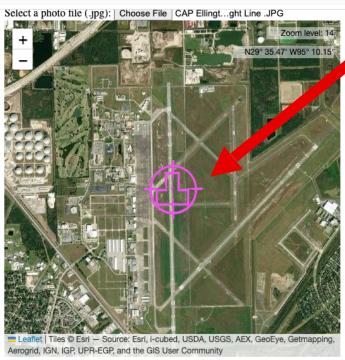

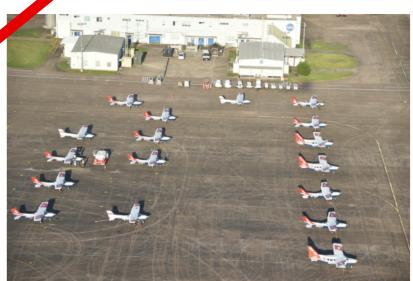

Rotate Photo to align with Map Reset Rotation Angle to 0

#### **CAP FORM 104b Photo Metadata Editor**

| Source                   | Latitude    | Longitude  | Bearing (T) | Action |
|--------------------------|-------------|------------|-------------|--------|
| Original Photo:          |             |            |             |        |
| CAP Ellington Te: Screen | nshot 6.56' | W95° 9.84' | 332 M       | NA     |
| CAP Ellington Te: Screen | nsnot 6.56' | W95° 9.84' | 332 M       | NA     |

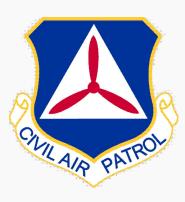

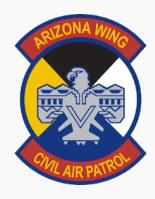

#### **MOVE Location to Update Target Lat/Long**

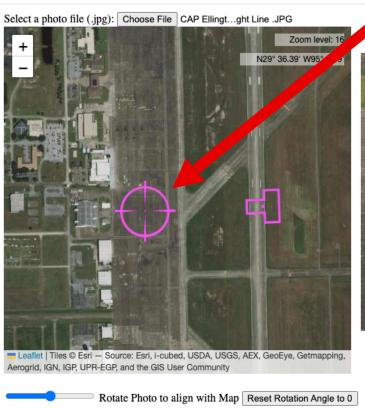

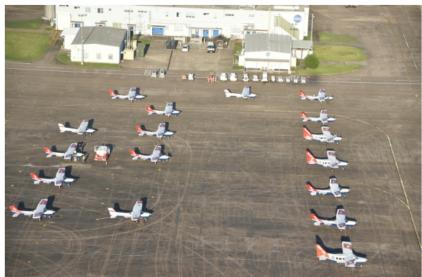

#### **CAP FORM 104b Photo Metadata Editor**

| Source                 | Latitude    | Longitude  | Bearing (T) | Action |
|------------------------|-------------|------------|-------------|--------|
| Original Photo: Scre   | enshot      |            |             |        |
| CAP Ellington Tayas Ca | N20" 36 56' | W05° 0 84' | 333 M       | NI A   |

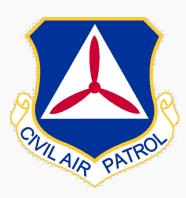

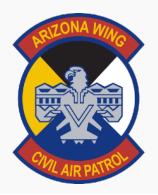

#### **UPDATED Camera META DATA for 104 B Target Lat/Long**

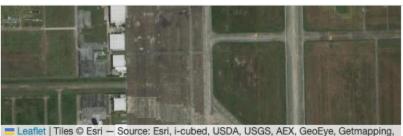

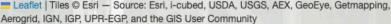

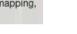

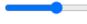

Rotate Photo to align with Map Reset Rotation Angle to 0

#### **CAP FORM 104b Photo Metadata Editor**

| Source                 | Latitude    | Lor      | itude | Bearing (T) | Action           |
|------------------------|-------------|----------|-------|-------------|------------------|
| Original Photo:        |             |          |       |             |                  |
| CAP Ellington Texas CA | N29° 36.56' | W95° 9.8 |       | 332 M       | NA               |
| 2017.09.08 13:8:16 z   |             |          |       |             |                  |
| Camera Location:       | N29° 36.56' | W95° 9.  |       | 268         | NA               |
| Target Location:       | N29° 36.55' | W95° 1   | '     | NA          | Update<br>Target |

Reset all to original photo Center Camer Target GoTo Home Save Home

Write Camera Data to Original Photo

| Coordinate Format |                         |                           |
|-------------------|-------------------------|---------------------------|
| O Decimal Degrees | Degrees Decimal Minutes | O Degrees Minutes Seconds |

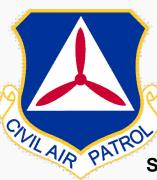

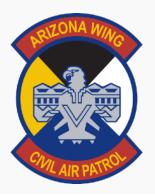

#### **SAVE LAT/LONG FORMAT PER Customer Request**

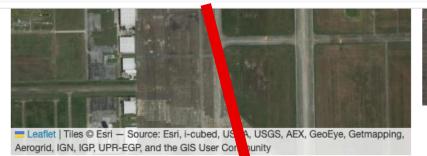

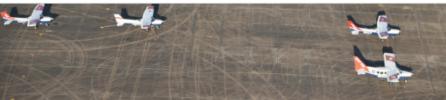

Rotate Photo to align will Map Reset Rotation Angle to 0

#### **CAP FORM 104b Photo Metadata Editor**

| Source              |    | Latitude    | Longitude   | Bearing (T) | Action           |
|---------------------|----|-------------|-------------|-------------|------------------|
| Original Photo:     |    |             |             |             |                  |
| CAP Ellington Texas | CA | N29° 36.56' | W95° 9.84'  | 332 M       | NA               |
| 2017.09.08 13:8:16  | z  |             |             |             |                  |
| Camera Location:    |    | N29° 36.56' | W95° 9.84'  | 268         | NA               |
| Target Location:    |    | N29° 36.55' | W95° 10.06' | NA          | Update<br>Target |

original photo Center Camera on Target GoTo Home Save Home

Write Camera Data to Original Photo

|                   | Coordinate Format       |                           |
|-------------------|-------------------------|---------------------------|
| O Decimal Degrees | Degrees Decimal Minutes | O Degrees Minutes Seconds |

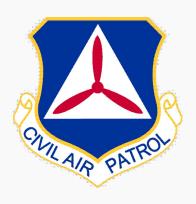

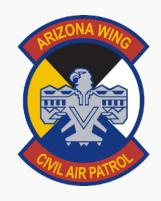

#### 104B TOOL Located in AZ WING CACTUS

OR Direst Link
- Listed below -

If No sortie in CACTUS.

\* Note with no sortie the 104b Tool cannot display any sortie specific tasking information.

https://missions.azwg.org/capf104b

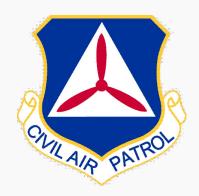

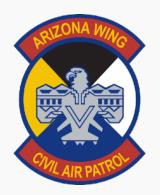

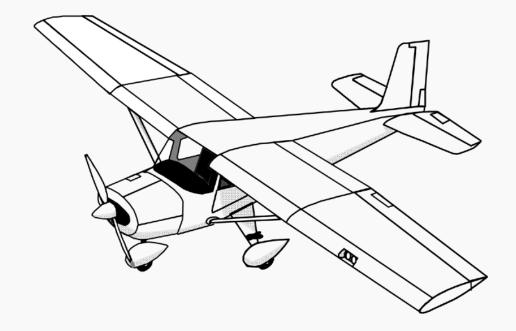

**QUESTIONS?**